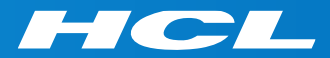

# What's New in HCL RTist 11.3

updated for release 2022.48

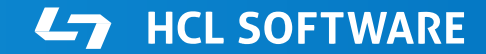

PRODUCTS & PLATFORMS Copyright © 2019 HCL Products & Platforms | www.hcltech.com Copyright © 2022 HCL Technologies Limited | www.hcltechsw.com

### **Overview**

- ▶ RTist 11.3 is based on Eclipse 2022.06 (4.24)
- ▶ HCL RTist is 100% compatible with IBM RSARTE and all features in these two products are equivalent.

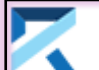

HCL RTist \*\*\* EXPERIMENTAL \*\*\* Version: 11.3.0.v20221128\_2358 Release: 2022.48

(c) Copyright IBM Corporation 2004, 2016. All rights reserved. (c) Copyright HCL Technologies Ltd. 2016, 2022. All rights reserved. Visit [https://RTist.hcldoc.com/help/topic/com.ibm.xtools.rsarte.webdoc/users-guide/overview.html](https://rtist.hcldoc.com/help/topic/com.ibm.xtools.rsarte.webdoc/users-guide/overview.html)

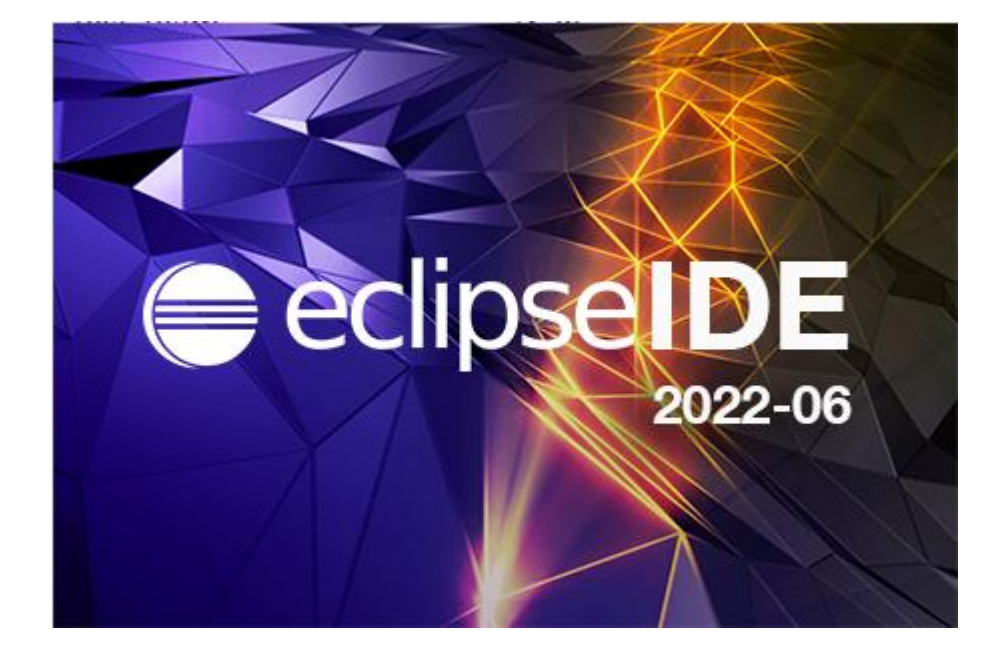

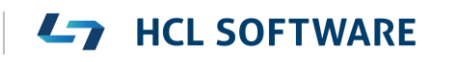

- Compared to RTist 11.2, RTist 11.3 includes new features and bug fixes from 4 quarterly Eclipse releases:
	- 2021.09 ([https://www.eclipse.org/eclipse/news/4.21/platform.php\)](https://www.eclipse.org/eclipse/news/4.21/platform.php)
	- 2021.12 ([https://www.eclipse.org/eclipse/news/4.22/platform.php\)](https://www.eclipse.org/eclipse/news/4.22/platform.php)
	- 2022.03 ([https://www.eclipse.org/eclipse/news/4.23/platform.php\)](https://www.eclipse.org/eclipse/news/4.23/platform.php)
	- 2022.06 ([https://www.eclipse.org/eclipse/news/4.24/platform.php\)](https://www.eclipse.org/eclipse/news/4.24/platform.php)
- For full information about all improvements and changes in these Eclipse releases see the links above

**HCL SOFTWARE** 

■ Some highlights are listed in the next few slides...

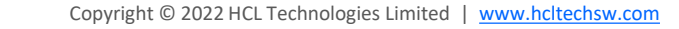

- Eclipse now by default uses the external web browser
	- The internal web browser has limitations and cannot show all web pages correctly
	- Usage of the external web browser is therefore recommended, and having it as the default makes it easier to get started with RTist without having to configure the preferences in **General - Web Browser**.

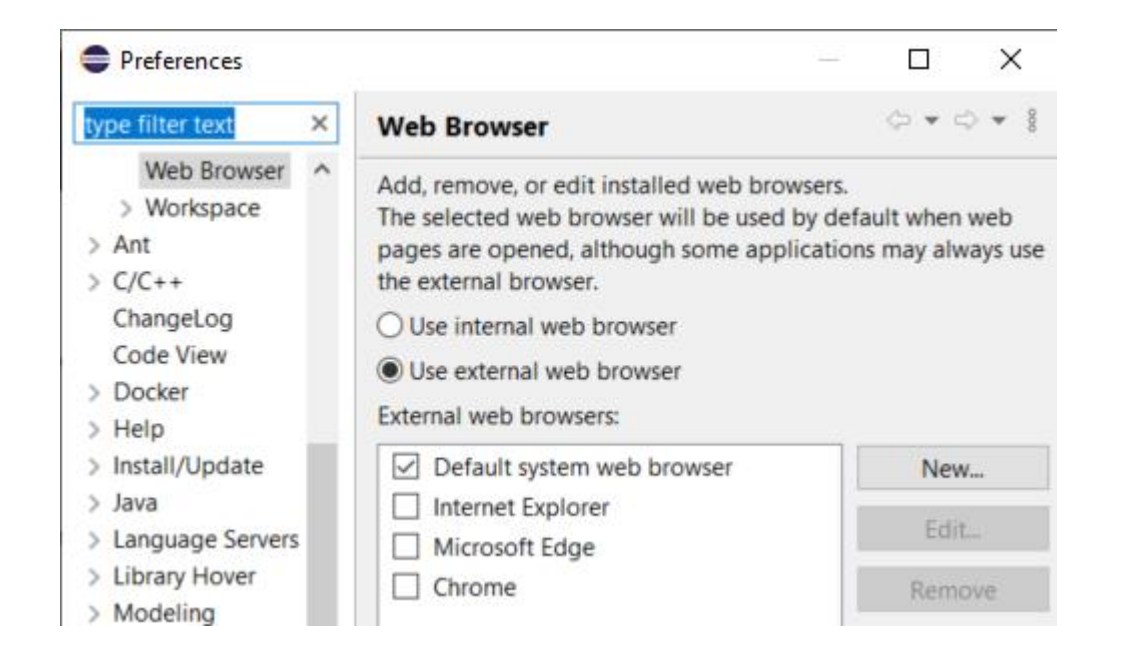

- ▶ A new Launch Configuration View makes it easier to, for example, launch model or C++ debug sessions
	- No need to first open the modal Launch Configuration dialog
	- Launch configurations will appear in the view automatically as they are created
	- Commonly useful commands for launching, terminating etc are available in the context menu
	- To start a model debug session, just double-click a "TC launch" configuration" in that view

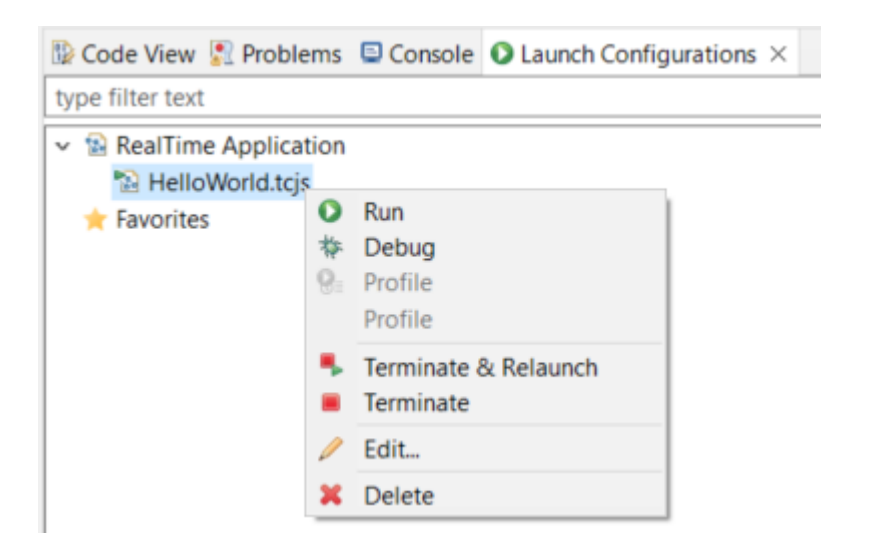

**HCL SOFTWARE** 

- ▶ Multiple text selections
	- You can now have multiple cursors in a text editor and make multiple selections
	- Add a new cursor by **Alt+click**
	- Multiple cursors can be useful when making the same change in multiple places in a file ("interactive find/replace")
	- Several new text editor commands are available for working with multiple text selections
		- For example: **Multi selection up/down relative to anchor selection** (for creating a multi-selection from a selected word)
		- Note: You need to assign a key binding to these commands to use them! Use the preference page **General - Keys** and search for commands with "multi" in their name in the "Text Editing" category.

```
Showing code from the file
                         Initial
48 log.log("Getting indices");
49 long int i1 = getIndex1();
50 long int i2 = getIndex2();
51 long int i3 = getIndex3();
52 context()->abort();
 53
```
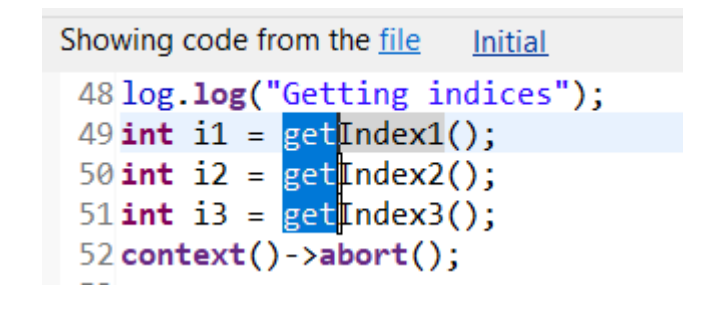

**HCL SOFTWARE** 

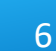

- ▶ Large file associations
	- A new preference page allows to specify special editors to use for large files: **General - Editors - Large File Associations**
	- Can help keeping a good performance in Eclipse even when opening large files
- $\triangleright$  Project encodings
	- Projects will now automatically get its encoding set to the workspace encoding (by default UTF-8) when they are created
	- For projects created in earlier versions of Eclipse a  $\mathbb{R}$  Code View  $\mathbb{R}$  Problems  $\times$   $\blacksquare$  Console  $\Omega$  Launch Configurat warning will appear 0 errors. 1 warning, 0 others

Description 0 errors, 1 warning, 0 others  $\vee$  4 Warnings (1 item

**B** Project 'ConnexisSample' has no explicit encoding set

■ A Quick Fix is available for setting the project encoding to the workspace encoding

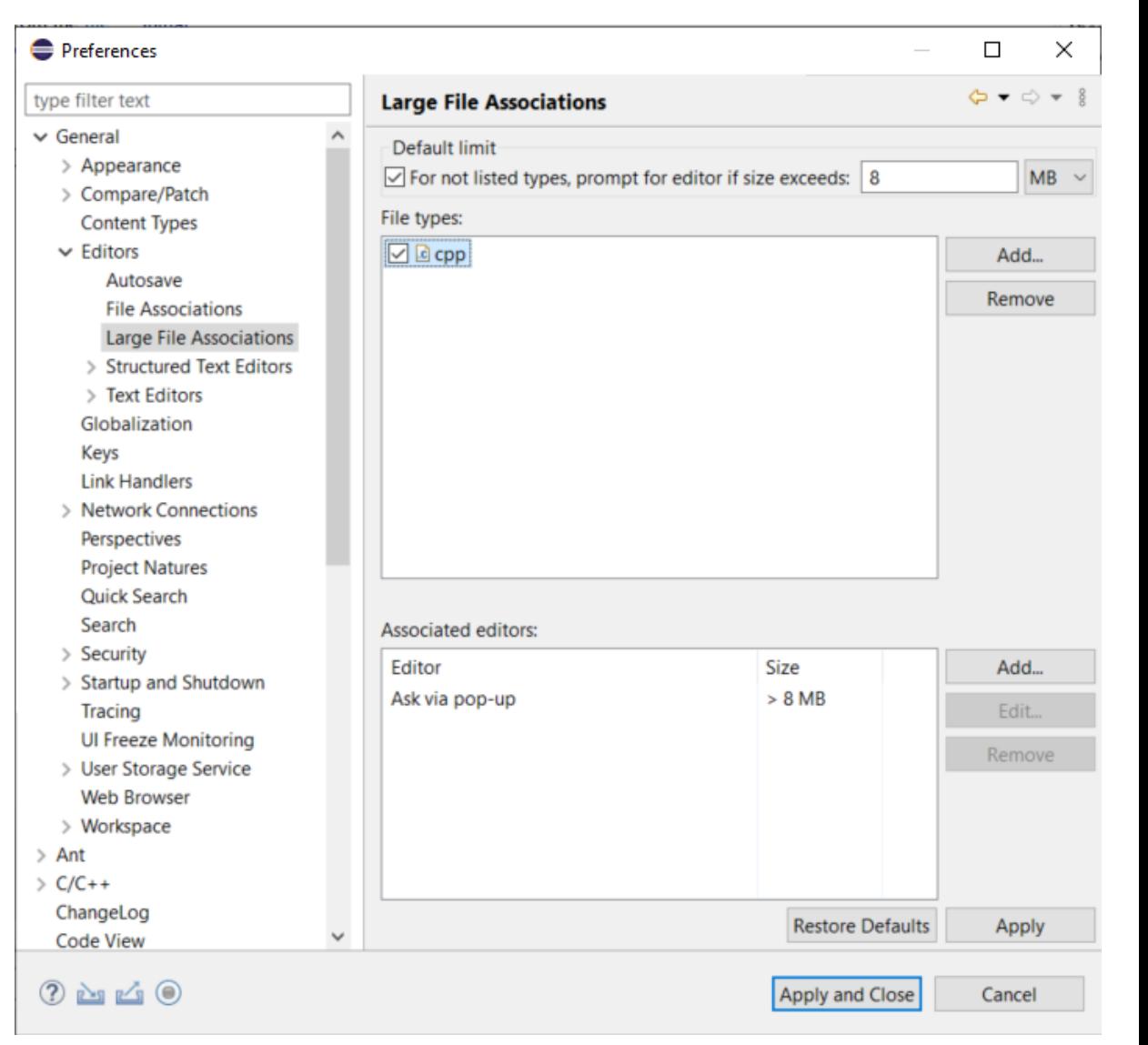

#### **HCL SOFTWARE**

- $\triangleright$  Separator lines in the Outline view
	- #pragma mark and #pragma region can be used for showing separator lines in the Outline view
	- Can help to more easily see and navigate to user code snippets in a generated C++ file
	- Automatically generating such separator lines for certain code snippets could be a future possibility...

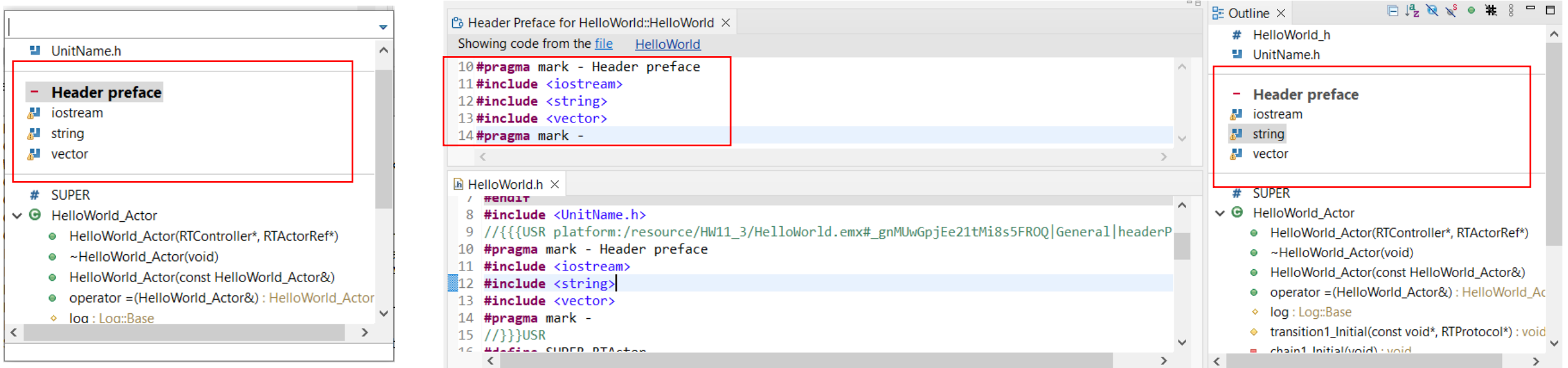

### CDT 10.7 (included as part of Eclipse 2022.06)

- $\triangleright$  Improved code analysis for constexpr expressions
	- A number of GCC/Clang built-in functions can now be used without confusing the Code Analysis feature
- ▶ For more information about CDT improvements see <https://wiki.eclipse.org/CDT/User/NewIn104> <https://wiki.eclipse.org/CDT/User/NewIn105> <https://wiki.eclipse.org/CDT/User/NewIn106> <https://wiki.eclipse.org/CDT/User/NewIn107>

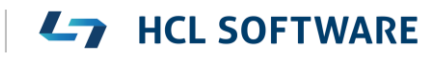

## Newer EGit Version in the EGit Integration

- ▶ The EGit integration in RTist has upgraded EGit from 5.12 to 6.2
	- This is the recommended and latest version for Eclipse 2022.06
- ▶ This upgrade provides several new features and bug fixes
	- For detailed information about the changes see [https://wiki.eclipse.org/EGit/New\\_and\\_Noteworthy/5.13](https://wiki.eclipse.org/EGit/New_and_Noteworthy/5.13) [https://wiki.eclipse.org/EGit/New\\_and\\_Noteworthy/6.0](https://wiki.eclipse.org/EGit/New_and_Noteworthy/6.0) [https://wiki.eclipse.org/EGit/New\\_and\\_Noteworthy/6.1](https://wiki.eclipse.org/EGit/New_and_Noteworthy/6.1) https://wiki.eclipse.org/EGit/New and Noteworthy/6.2

# Java 17

- ▶ RTist now should be run with a Java 17 JVM
	- Eclipse 2022.06 includes a Java 17 JVM which can be used. It's hence no longer necessary to update eclipse.ini to specify a different JVM for running RTist.
	- Refer to the System Requirements for more details
- Rebuild your plugins
	- If you have your own Eclipse plugins it's recommended to rebuild them with a Java 17 compiler before running them together with RTist 11.3.

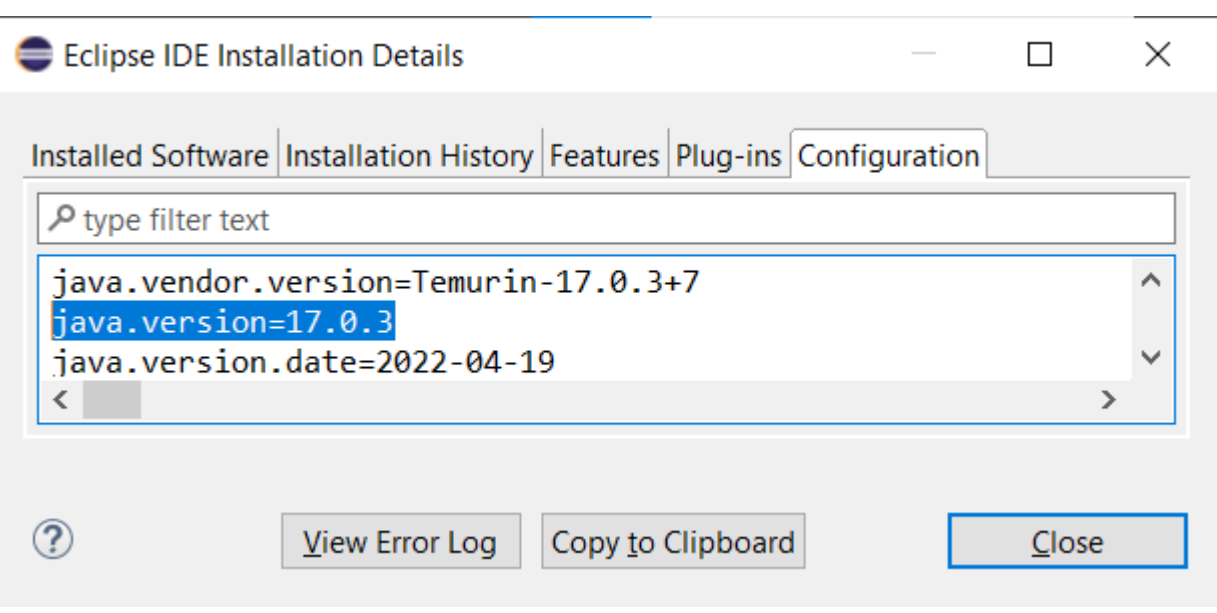

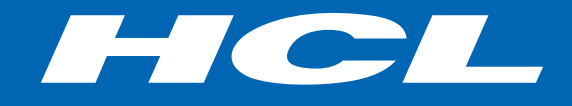

Relationship

**\$7** BILLION ENTERPRISE | **110,000** IDEAPRENEURS | **31** COUNTRIES

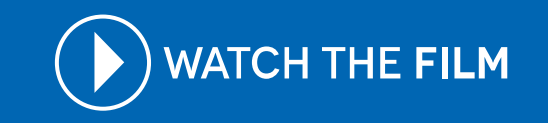